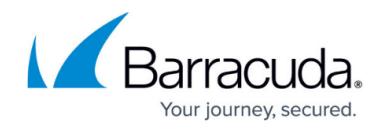

# **Firmware Upgrade Policy and Supported Versions**

<https://campus.barracuda.com/doc/79465778/>

### **Firmware Upgrade Policy**

Verify you are running at least the Legacy Release firmware to ensure compatibility with the Barracuda Backup Cloud UI and services such as replication.

**Firmware versions older than the latest Legacy Release are not supported.**

**Legacy hardware will not support firmware updates newer than the Legacy Release. Legacy hardware is defined as any Barracuda Backup appliance with a serial number older than 820000.**

#### **Energize Updates**

Barracuda Backup requires an Energize Updates subscription for firmware upgrades and Technical Support. Energize Updates are also required to maintain compatibility with the Barracuda Backup Cloud (accessed through login.barracuda.com). Barracuda Backup performs updates to the cloud to maintain compatibility with the latest legacy, general, or early release firmware versions. Barracuda Backup devices with expired Energize Updates running unsupported firmware versions may experience difficulties using the Barracuda Backup Cloud for management as well as services such as data replication.

This does not apply to the local web-based management interface which is accessible for restores or the Local Control management option.

If your Energize Updates Subscription expires, contact Barracuda Networks Sales to renew your subscriptions.

### **Supported Firmware Versions**

Barracuda Backup supports the upgrade to one of the following firmware upgrade policies and versions:

- **Legacy Release** Latest maintenance release for the previous major firmware version.
- **General Release** Latest maintenance release for the current major firmware version.
- **Early Release** Early access to unreleased firmware versions.

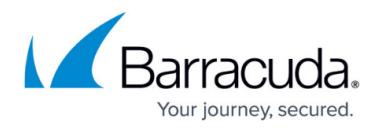

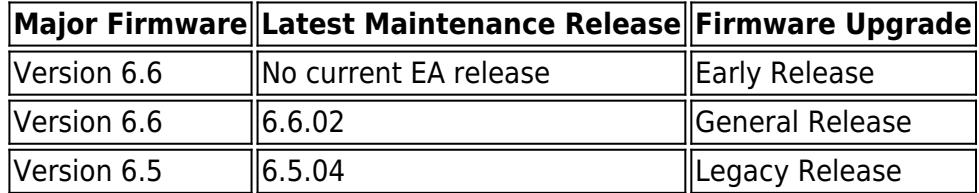

View [Release Notes](http://campus.barracuda.com/doc/5013563/) for information on important firmware updates.

To ensure interoperability with Barracuda Cloud Control, Barracuda Networks recommends running the latest GA firmware on your device. Firmware versions prior to the Legacy firmware version are not supported.

Additionally:

- Firmware can only be upgraded to the latest versions available (Legacy, General, or Early).
- If your firmware version is not maintained, you might lose interoperability with Barracuda Cloud Control; the local restore browser remains accessible for data recovery.
- Fixes for discovered product defects and vulnerabilities are present in each firmware version. However, previous versions are not patched. For this reason, Barracuda Networks recommends staying current with the latest GA firmware version.
- You must have an active Energize Updates (EU) subscription and run the latest minimum supported firmware (Legacy) for Barracuda Cloud Control support.
- If your Barracuda Backup product no longer has EU, and there is no intention to renew EU, you can restore from the local UI to manage the system independent of Barracuda Cloud Control.

## **How to Upgrade Firmware**

#### **Important**

When the Barracuda Backup firmware is updated, all associated backup agents are automatically updated to the latest build when the scheduled backup runs.

Upon upgrading to a major firmware version, the Barracuda Backup Agent performs a one-off consistency check which can result in a longer running backup schedule.

To upgrade your Barracuda Backup firmware:

- 1. Log into Barracuda Backup, and go to the **System > Firmware Settings** page.
- 2. Click **Check for new firmware**, and allow the system to check for a newer version of firmware.

The result will be based on your chosen **Firmware Upgrade Policy**:

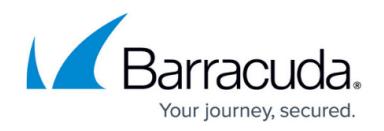

- 1. **Legacy Release** Latest maintenance release for the previous major firmware version.
- 2. **General Release** Latest maintenance release for the current major firmware version.
- 3. **Early Release** Early access to unreleased firmware versions.
- 3. If a new firmware release is available, click **Upgrade Now** and allow the system to update. **Note**: The upgrade can take several minutes, and in some cases, up to an hour to complete on larger models.
- 4. Click **Save** at the top of the page once the firmware upgrade is complete.

# Barracuda Backup

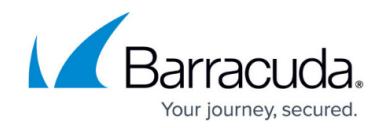

© Barracuda Networks Inc., 2022 The information contained within this document is confidential and proprietary to Barracuda Networks Inc. No portion of this document may be copied, distributed, publicized or used for other than internal documentary purposes without the written consent of an official representative of Barracuda Networks Inc. All specifications are subject to change without notice. Barracuda Networks Inc. assumes no responsibility for any inaccuracies in this document. Barracuda Networks Inc. reserves the right to change, modify, transfer, or otherwise revise this publication without notice.